**附件: Product of the Community of the Community of the Community of the Community of the Community of the Community** 

# 考点预约操作指引

#### 一、考点预约及准考证打印说明

我行已根据考生在招聘报名时选择的笔试城市进行考 点安排,不再接受笔试城市修改;各考点机位数量有限、先 到先得,请尽早预约。逾期未预约,系统将在您前期报名所 选的笔试城市内自动分配考点。

预约考点后请按时打印准考证,并按照准考证上的时间 地点参加笔试。打印时点击"确定"按钮后,无论是否打印 纸质准考证,预约考点将无法变更。已经预约考点的考生可 在打印开放时间内多次打印准考证。

如考点预约及准考证打印过程遇到问题,请咨询预约网 站在线客服(工作时间:北京时间 08:00-19:00)。

#### 二、考点预约操作

1.打开网址 http://icbc202404.campustest.cn 并登录ICBC B 中国工商银行 中国工商银行2024年度春季校园招聘笔试 **《长 考试公告** 用户登录 ① 您网申报名时提供的证件号码,若证件号带括号的 1 证件号码 请去除括号; 2 ② 密码为报名时填写的联系电话后6位: 3 验证码  $v$ mad $v$ 3 验证码不区分大小写。 登录

1

2.进入预约界面

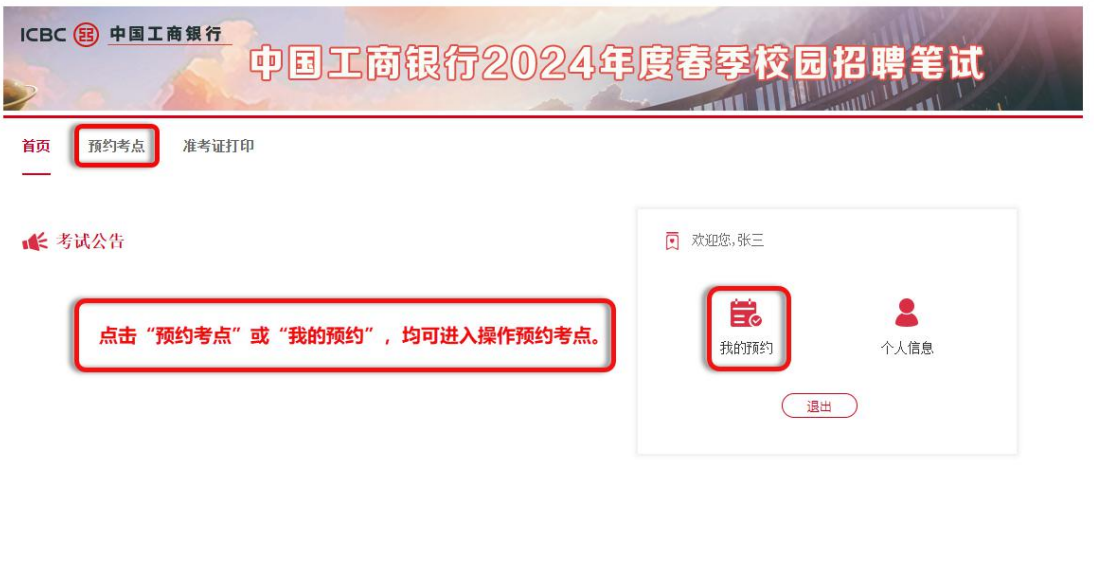

3.选择意向考点

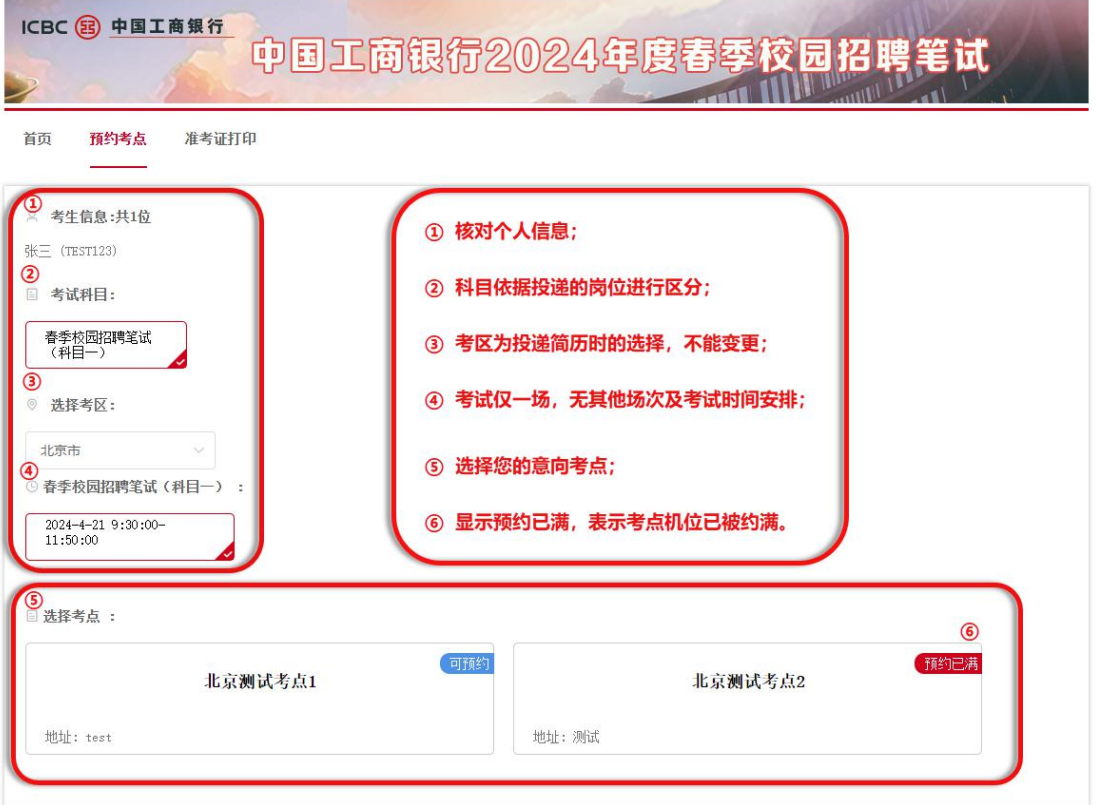

## 4.完成预约

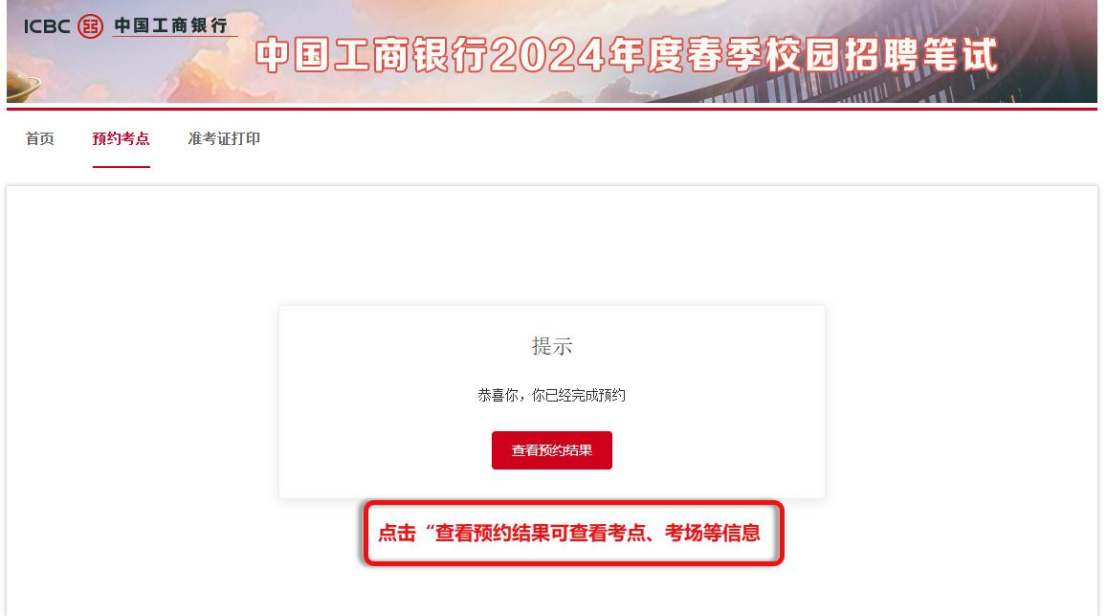

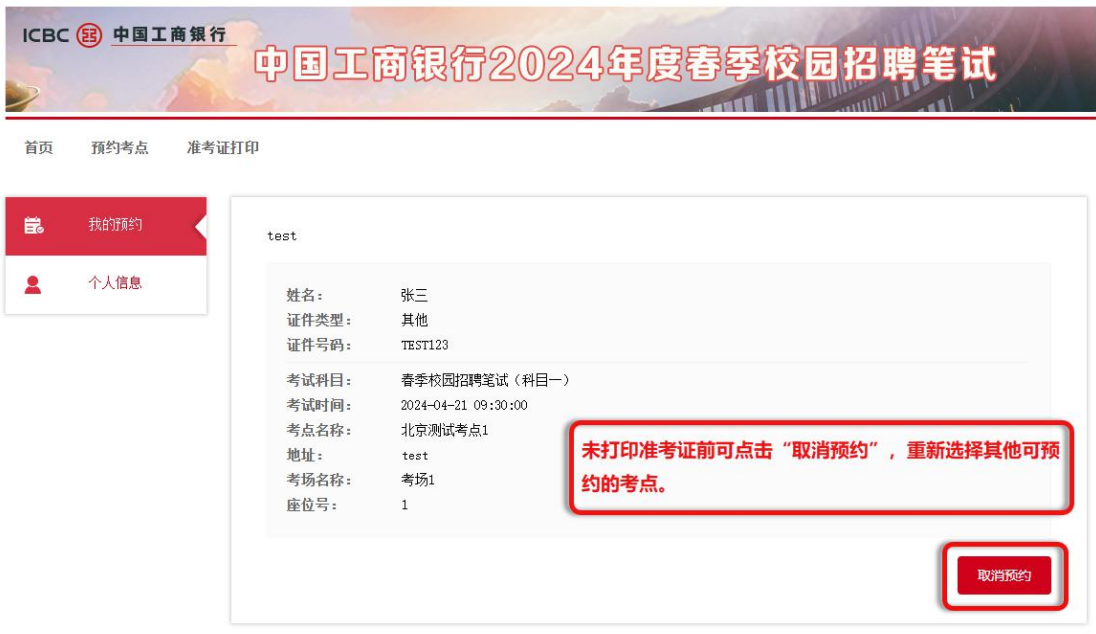

5.打印准考证

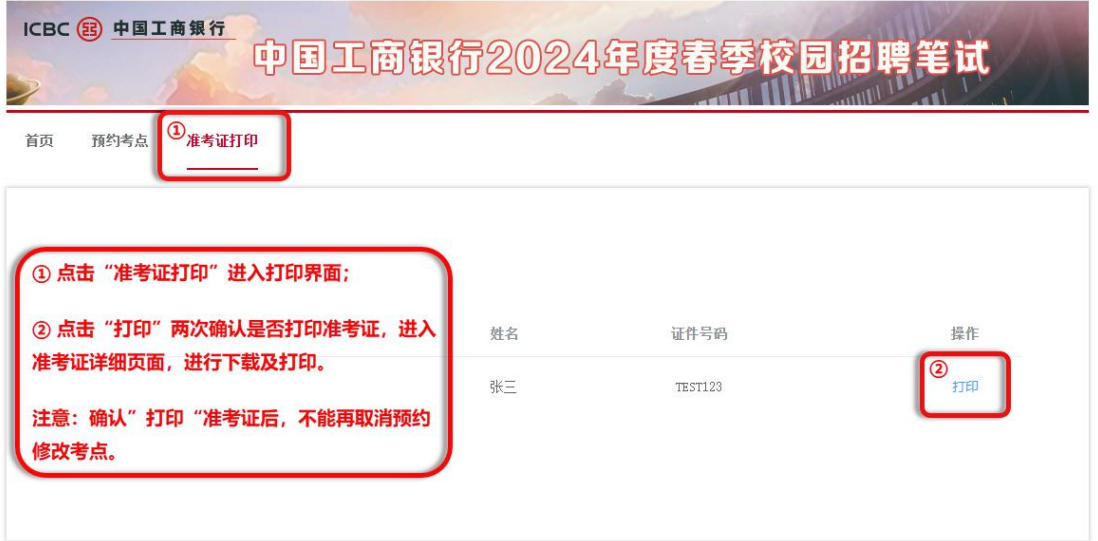

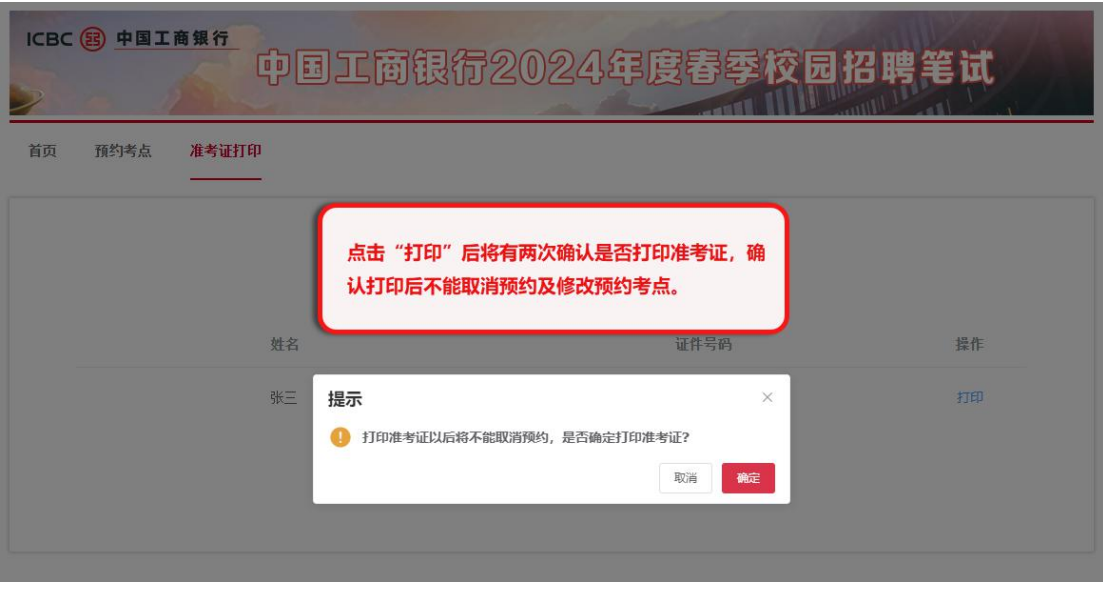

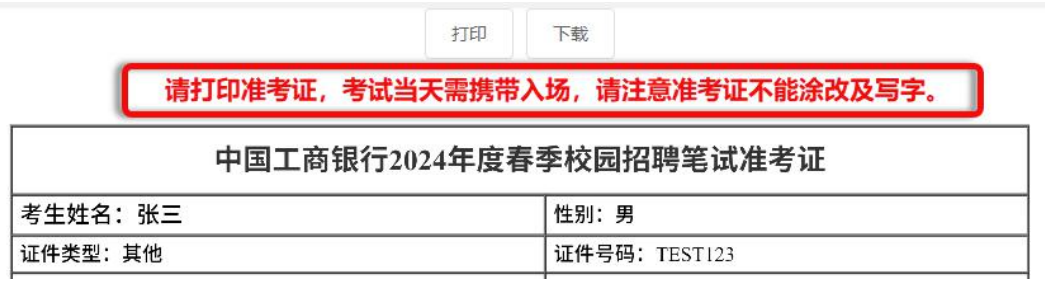

### 三、Q&A

## Q1:我登录时多次输错密码、无法登录,该如何处理?

如果遇到账号和密码无法登录,请优先通过报名系统查 询登记的证件号及预留手机号,确认是否输入有误。路径为

https://job.icbc.com.cn。如果是多次恶意输错登录,系 统后台会监控到异常,并进行锁定,10 分钟后可再次尝试。

#### Q2:打印的准考证丢了还可以补打吗?

已经预约的考生在准考证开放时间内可多次打印准考 证。

#### Q3:考点预约后还可以修改考点吗?

在考点预约开放时间内,未点击准考证打印的考生,可 取消预约并重新选择考点。超过预约时限或打印准考试点击 "确定"按钮后(无论是否打印纸质准考证),不可再变更

预约考点。

### Q4:意向考点已约满该如何处理?

考位数量动态调整更新,若您的意向考点考位不足,请 在预约截止前刷新并查看考位是否有空余,或选择其他就近 考点。

#### Q5:我的居民身份证件遗失该如何参加考试?

如您居民身份证不幸遗失,考试当天您可携带其他有效 身份证件原件(例如临时身份证、护照、港澳地区居民来往 内地通行证、派出所开具的有效身份证件、驾驶证、社保卡 等带有本人照片和证件号的证件)参加考试。

#### Q6:预约系统显示的个人信息有误该如何处理?

考生应确保本人填报的信息准确完整。因招聘报名已结 束,考生个人信息暂时无法修改。个人信息有误的,可于考 试当天入场时向监考老师反馈,经监考老师核实无误后可正 常参加考试。

5